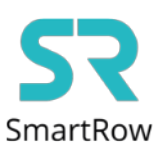

## **Połączenie aplikacji SmartRow z aplikacją Zwift**

**Krok 1:** Otwórz aplikację SmartRow na telefonie i połącz się z miernikiem mocy zainstalowanym na wioślarzu wodnym.

Wciśnij ikonę umiejscowioną w lewym rogu ekranu oznaczającą Broadcasting

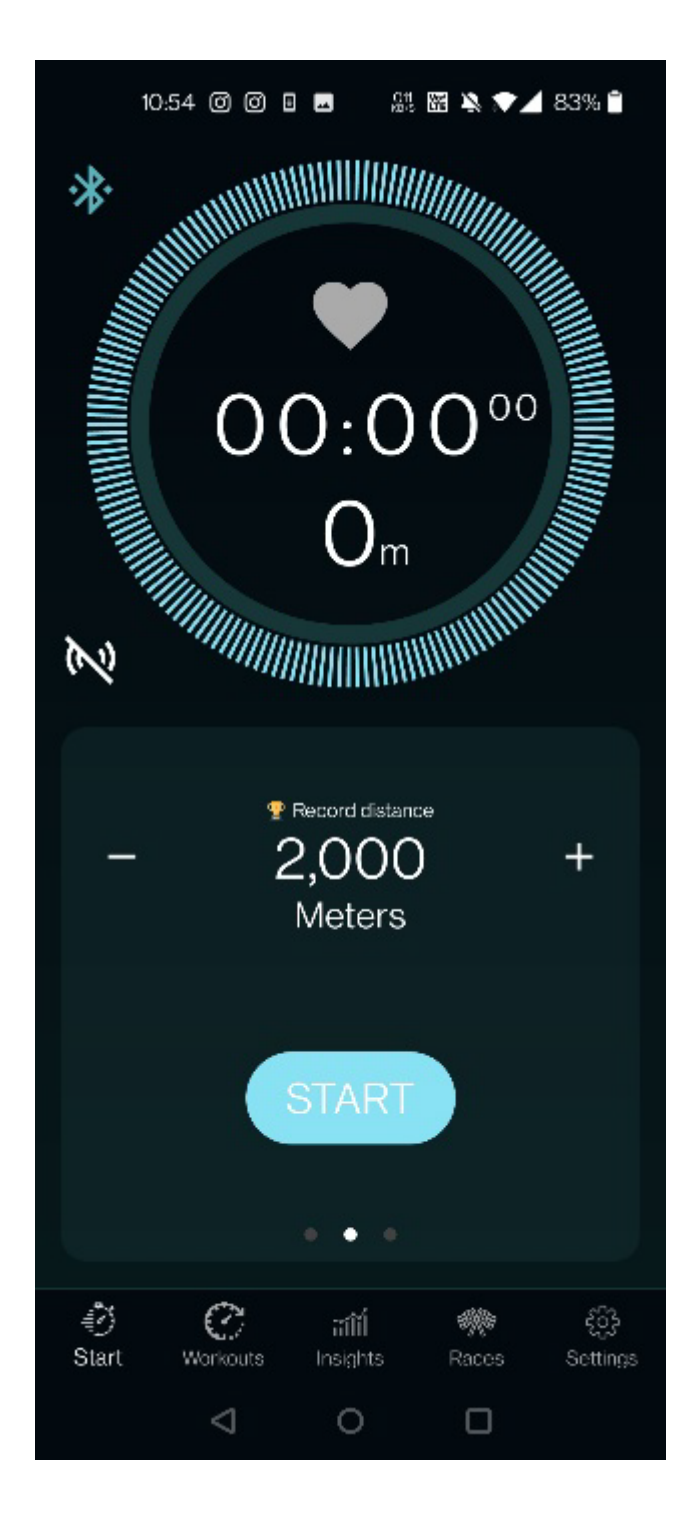

## **Krok 2:** Wybierz aplikację Zwift i wciśnij przycisk APPLY

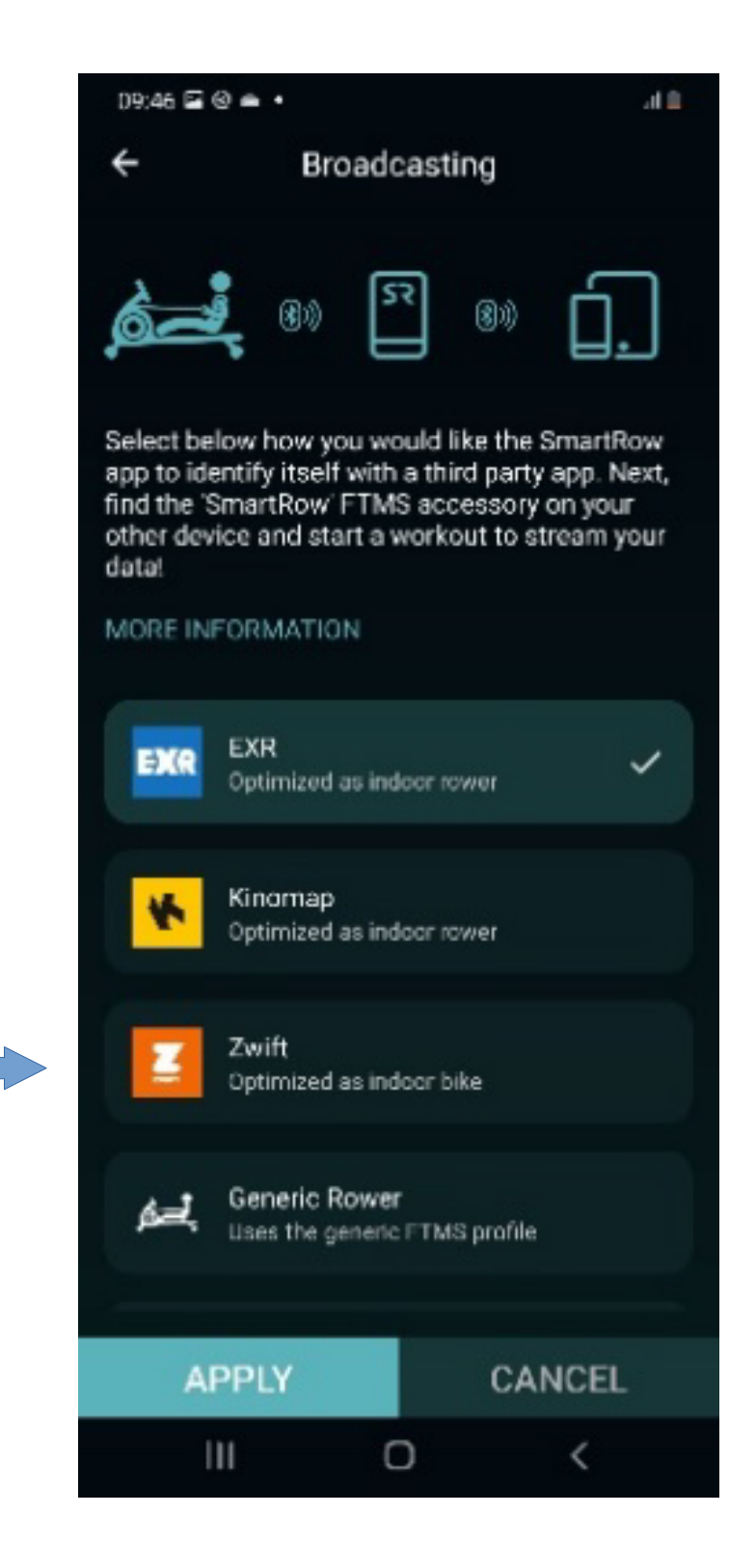

**Krok 3:** Otwórz aplikację Zwift na drugim urządzeniu

Wybierz swoje konto

Wybierz "Power Source"

Wybierz swoje urządzenie i naciśnij OK

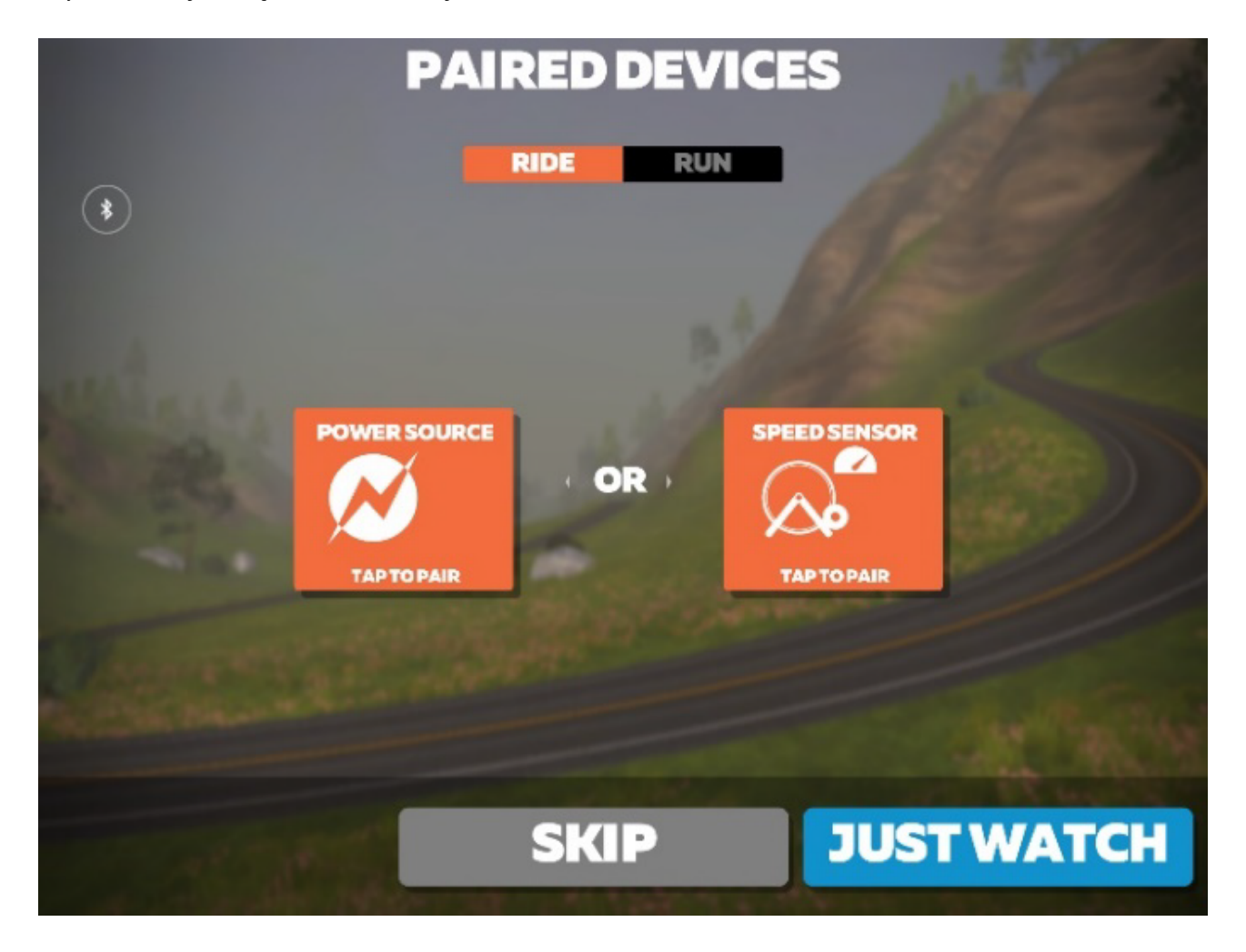

Krok 4: Wybierz "Let's go"

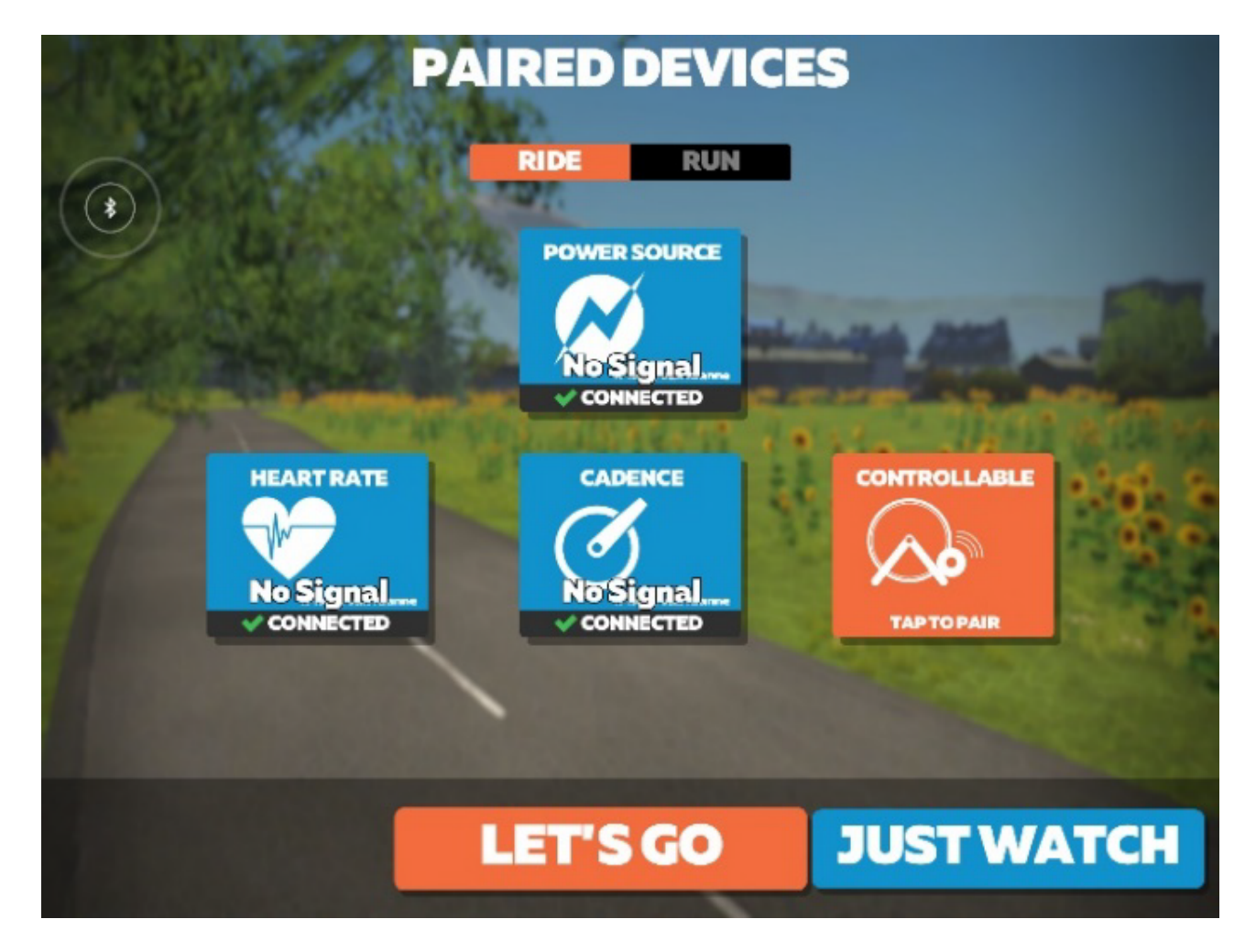

**Krok 5:** Wybierz odpowiadający Ci dystans na aplikacji SmartRow

Wciśnij przycisk **START**

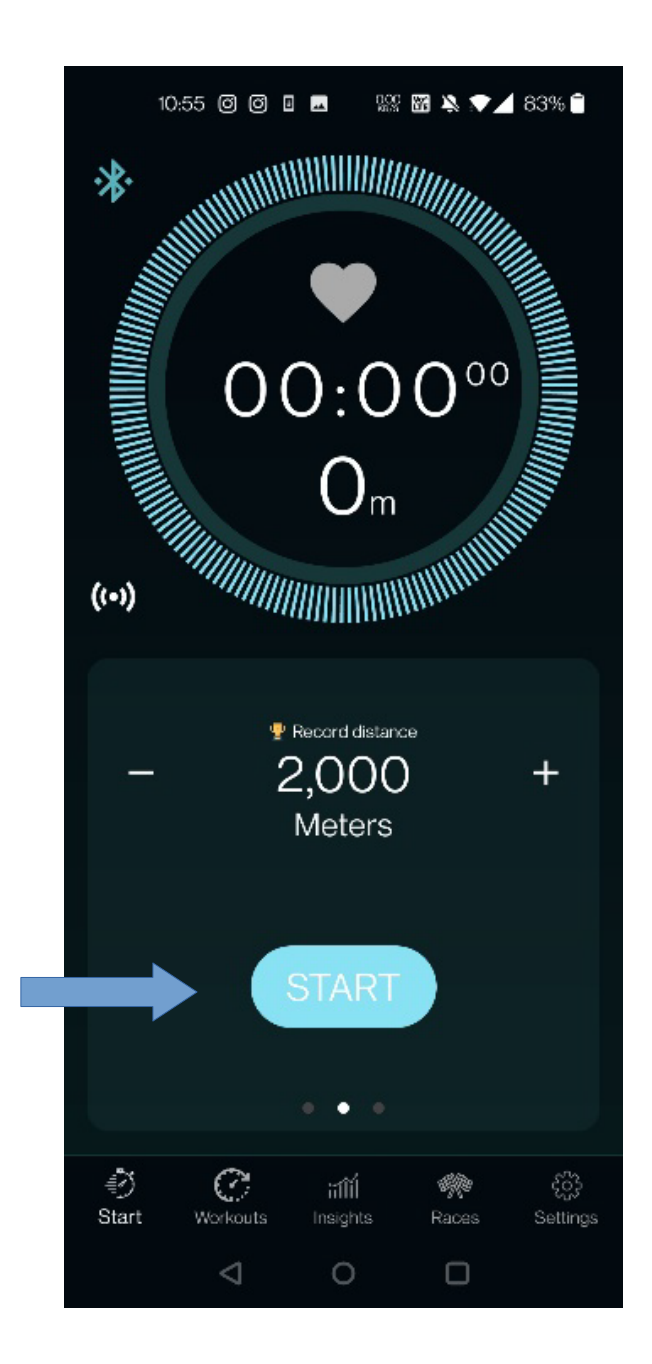

## Krok 6: Wciśnij "RIDE" w aplikacji Zwift

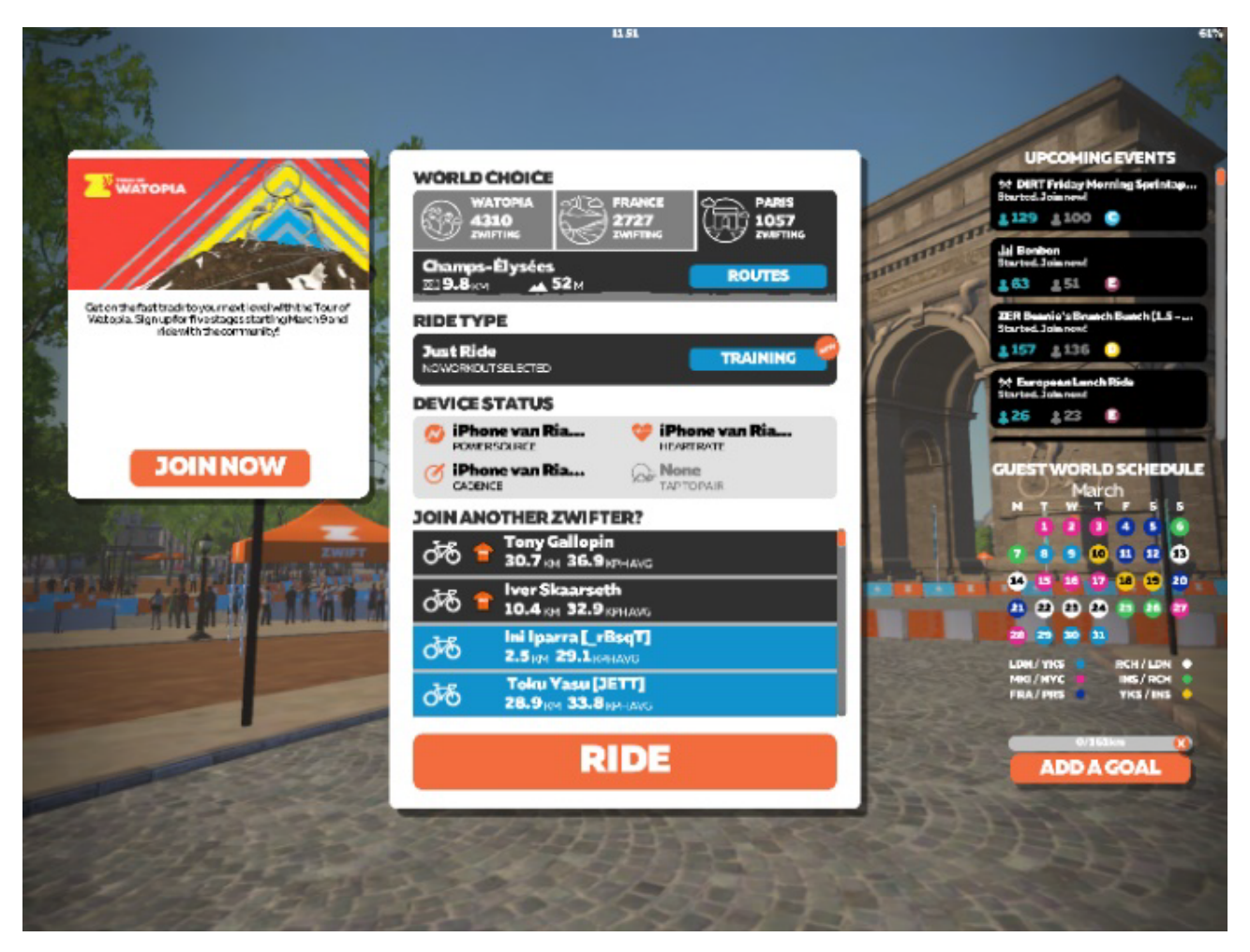

**Uwaga 1:** Zwift wykorzystuje dane dotyczące mocy SmartRow i przelicza je na odległość. Dlatego odległość w obu aplikacjach mogą się różnić.

**Uwaga 2:** Przed rozpoczęciem upewnij się, że w obu aplikacjach wybrano ten sam czas lub dystans.